# The SAS GLMCURV9 Macro

#### Ellen Hertzmark, Ruifeng Li, Biling Hong, and Donna Spiegelman

October 28, 2014

#### Abstract

The %GLMCURV9 macro uses SAS PROC GENMOD and restricted cubic splines to test whether there is a nonlinear relation between a continuous exposure and an outcome variable. The macro can automatically select spline variables for a model. It produces a publication quality graph of the relationship.

Keywords: generalized linear models, PROC GENMOD, generalized estimating equations, GEE, nonlinearity, restricted cubic splines, automatic variable selection, graphics

### Contents

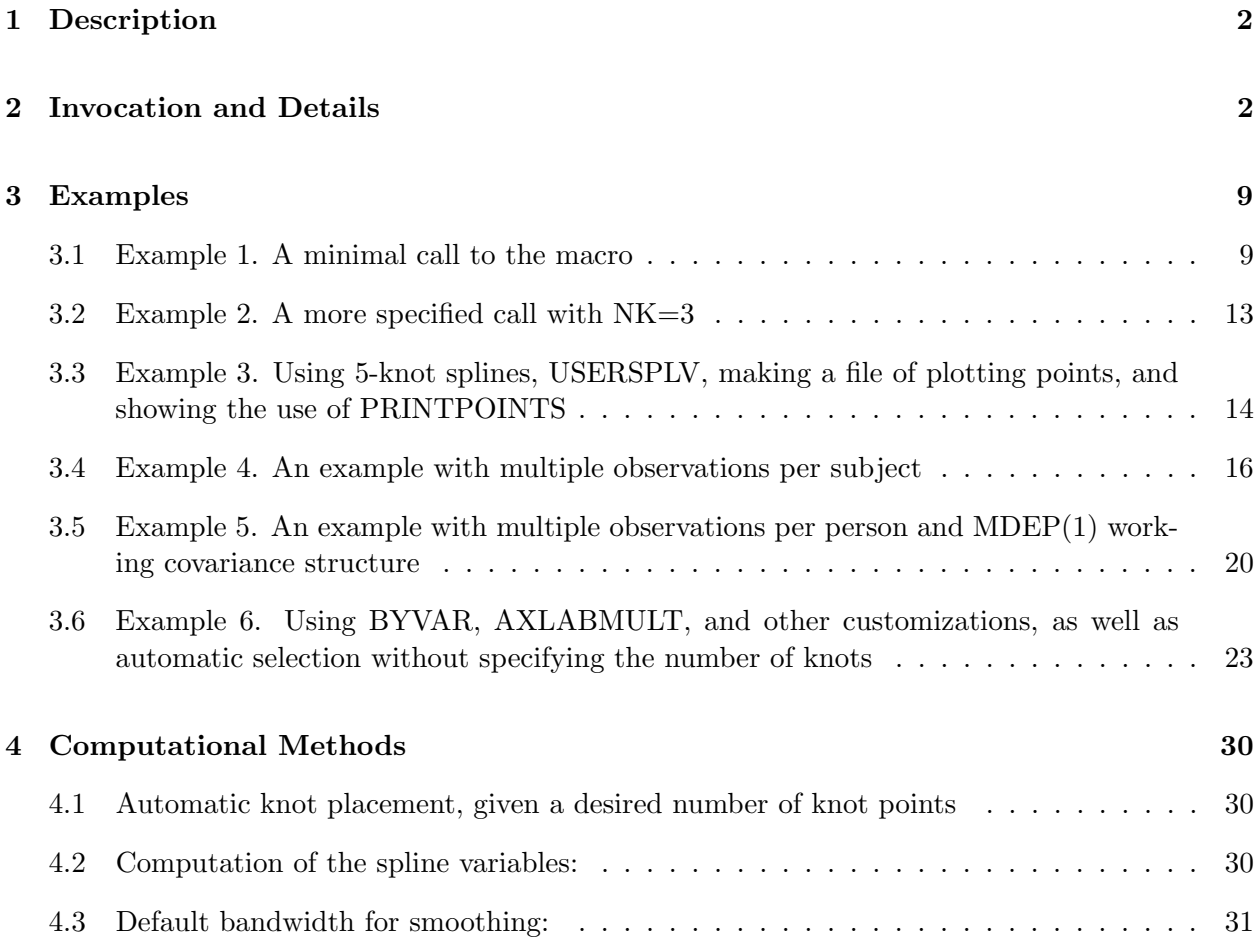

<span id="page-1-0"></span>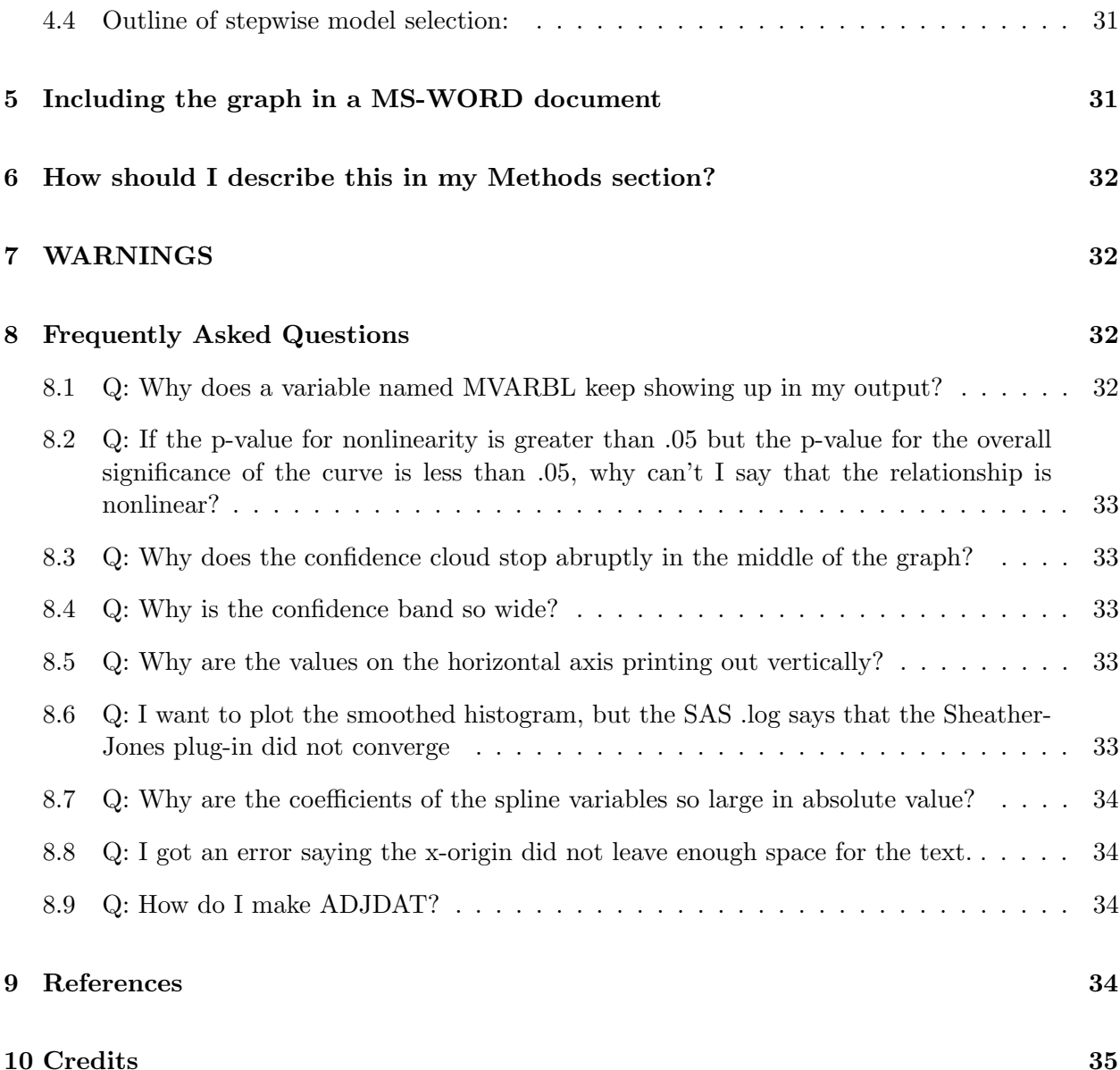

## [1 Description](#page-34-0)

The %GLMCURV9 macro uses SAS PROC GENMOD and restricted cubic splines to test whether there is a nonlinear relation between a continuous exposure and an outcome variable. The outcome variable can be dichotomous (binary) or continuous. The user can control the variance distribution, the link function, and the working covariance structure. The macro can automatically select spline variables for a model. It produces a publication quality graph of the relationship. It can also produce a file to use in other plotting programs.

## 2 Invocation and Details

Parameters with default values are listed as OPTIONAL below.

PARAMETERS RELATING TO THE DATA SET

===================================

- DATA=, The name of the dataset to use REQUIRED
- EXPOSURE=, The continuous variable you are testing for nonlinearity REQUIRED
- OUTCOME=, The dependent variable. This can be dichotomous/binary or continuous REQUIRED
- HPCT=, The percentile of the EXPOSURE at which to trim the data at the high end If the data are highly skewed, the highest values may not be helpful in determining what the relationship is in the bulk of the sample. Typically at least 95. OPTIONAL
- LPCT=, The percentile of the EXPOSURE at which to trim the data at the low end. Similar to HPCT. Typically at most 5 OPTIONAL
- HICUT=, A value of the EXPOSURE at which to trim the data at the high end. This may be based on biological plausibility for values of the exposure, but you don't want to delete too much of your sample OPTIONAL
- LOWCUT=, A value of the EXPOSURE at which to trim the data at the low end. Similar to HICUT OPTIONAL
- WHERE=, A conditional clause to restrict the analysis to a subset of the data examples: sex eq male %str (age lt 75)

NOTE: No commas or = signs allowed, unless using %str OPTIONAL

SUBJECT=,

REQUIRED if you have repeated measures.

PARAMETERS RELATED TO THE MODEL AND THE REPORT

==============================================

DIST=, The distribution to use. Options are N (normal), B (binomial), P (poisson), G (gamma), NB (negative binomial), MULT (multinomial), IG (inverse gaussian). REQUIRED

- LINK=, The link function to use. Options are ID, LOG, LOGIT, Power(-1), Power(-2), CLOGIT If you do not specify the LINK, the macro will use the canonical link function for the specified distribution, and will tell you so in a diagnostic OPTIONAL (if you want to use the canonical link function)
- ADJ=, The list of covariates in the model. This can be written using the macro variables made by %INDIC3, but CANNOT use notation like xq1-xq4 or xq:

OPTIONAL (i.e. crude models are allowed) ADJDAT=, The name of the SAS dataset containing the values of the covariates at which you want to evaluate the outcome for the graph. These should usually be near the center of the distribution for each variable. ADJDAT has one observation. REQUIRED if there are covariates and the plot is not the odds ratio or the risk ratio (i.e. PLOTOR=F, see below) BYVAR=, The name of a variable by which to stratify the results. e.g. SEX, AGEGP NOTE: If BYVAR has more than 2 values, the prediction curves will be plotted on the same graph without not the confidence limits. OPTIONAL WEIGHTVAR=, The name of a variable in DATA to be used as a weight for the model OPTIONAL REFVAL=MIN, The value to use as a reference value for the splines. Can be a user-given number or a statistic such as MIN, MAX, MEAN, MEDIAN. OPTIONAL and not applicable for continuous outcome variables. NK=, The number of knots to use. Can be 3, 4, 5, 6, 7, 8, 9, 10, 17, 21, 25, 50. If you do not give NK or KNOT (see below) and have SELECT=3, (see below), the macro will set NK=21. If SELECT is not 3, the macro will set NK=4 by default. Among the diagnostics the macro prints out are lines stating the fractions of the data range below the lowest knot or above the highest knot. If these are above 20%, it is advisable to do one of the following: (1) trim the data using HPCT, LPCT, HICUT, or LOWCUT (as appropriate); (2) use KNOT (see next parameter); (3) adjust the horizontal axis so that not too much of the visible graph is beyond the last knot (see AXORDH). and add at least one more knot location OPTIONAL KNOT=, a list of values of the EXPOSURE to be the knots for the splines. IF KNOT is not null, it overrides NK OPTIONAL USEGEE=F, Whether you want to use the empirical variance when there is one record per subject. USEGEE=T by default if you have any subject with more than one observation. OPTIONAL REPTYPE=IND, The working correlation structure to use. IND for one observation per person; EXCH or CS for exchangeable; MDEP(1), MDEP(2) for Toeplitz types; UN REQUIRED WITHINVAR=, If REPTYPE is not IND or EXCH, the variable that tells PROC GENMOD

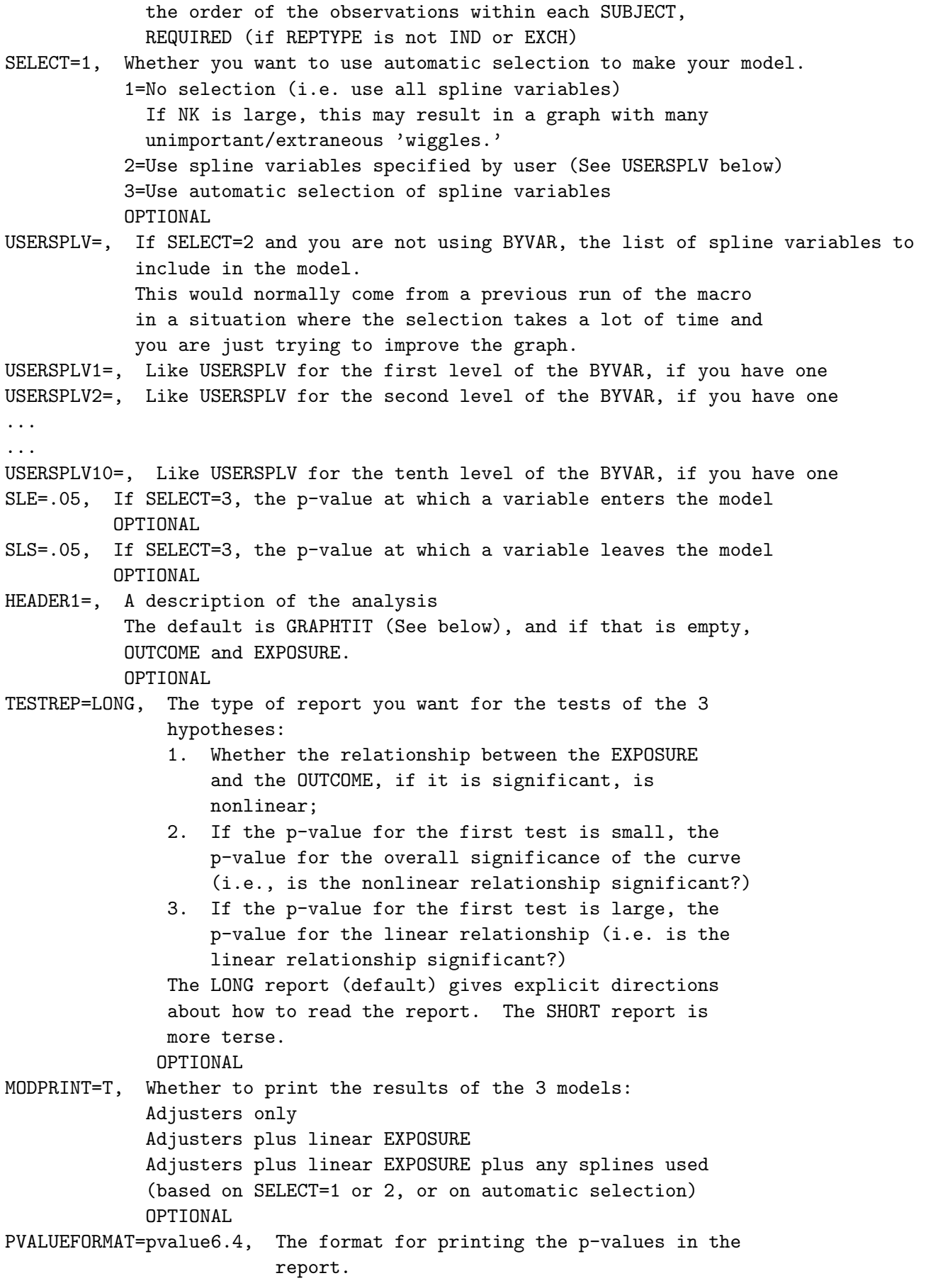

#### OPTIONAL

#### PARAMETERS RELATING TO THE GRAPH ================================

PLOT=2, The type of plot output you want:

- 0. No plot
- 1. PROC PLOT in the SAS .lst
- 2. Some publication-quality format Options are PS (encapsulated postscript), PDF, JPEG, CGM (see OUTPLOT below).
- 3. PROC PLOT and a publication-quality format
- 4. Just a text file of the plotting points to use in some other plotting program

OPTIONAL

OUTPLOT=PS, The type of publication-quality format you want. If OUTPLOT is not 2 or 3, this will be ignored. OPTIONAL

GRAPHTIT= The title of the graph.

If no GRAPHTIT is specified, HEADER1 will be used.

IF no title is wanted  $(e.g. for publication)$ , use  $GRAPHTIT=NONE$  (upper case requ OPTIONAL

PICTNAME=&data..&exposure..&outcome..sel&select.\_&nk..&outplot ,

The name of the graphics file.

We strongly suggest that you use a mnemonic name, rather than relying on the default (which can get overwritten if another macro call with the same parameters is run. OPTIONAL

- FOOTER=DEFAULT, The footnote for the graph. The default footnote lists the first few variables in ADJ, followed by 'and other variables'. If you want a footnote, it is more informative to make up your own. If no footnote is desired, set FOOTER=NONE. OPTIONAL
- PLOTOR=F, Whether to plot the odds ratio or risk ratio, rather than the direct outcome of the model. Usually models with logit or log links will have PLOTOR=T, while other models will not. OPTIONAL
- CI=T, Whether to plot confidence band as cloud If you say  $'F$ ,' the confidence band will be bounded by dot-dash curves. OPTIONAL
- PWHICH=SPLINE, Whether to plot the spline graph or the linear graph. It is not usually of interest to plot the linear graph if the relationship is not nonlinear, OPTIONAL
- DISPLAYX=T Whether to show the smoothed histogram of the EXPOSURE OPTIONAL

VLABEL= The label for the vertical axis. Be specific. Give a human-interpretable label with units, if appropriate (e.g. Predicted BMI (kg per sq m), or %str(Predicted BMI (kg/sq. m)) ). If PLOTOR=T, Predicted Odds Ratio (or Predicted Risk Ratio) for {some human-interpretable description of the outcome} OPTIONAL AXORDV= description of the vertical axis given as {lowest value} to {highest value} by {distance between major tick marks}. If you do not specify AXORDV, the macro can automatically specify one, but it may not be as good looking or intuitive as one you specify yourself. There should be 8-12 major tick marks. Giving too few makes the graph hard to read. Giving too many may result in values overwriting each other. OPTIONAL VLABELSTYLE=V, Whether you want the label for the vertical axis to print parallel to the axis or horizontally (vlabelstyle=H, easier to read, but it usually takes up too much of the graphics area and squeezes the actual graph). OPTIONAL HLABEL, The label for the horizontal axis. Be specific. Give a human-interpretable label with units, e.g. Weight (kg), not Weight, Years since randomization, not Time. NOTE: If there is punctuation (or a percent sign), you may need to use %str to keep the macro interpreter from misunderstanding the label OPTIONAL AXORDH=, description of the horizontal axis. All remarks relating to AXORDV apply here too. OPTIONAL PRINTLEGEND=T, Whether to print the legend for the graph. OPTIONAL LEGLAB1=, LEGLAB2=,...LEGLAB10=, A set of (short) labels for the levels of BYVAR OPTIONAL FONT=swiss A font for the graph. It is best to use a true-type font, rather than one that has to be simulated by your software OPTIONAL TITLEMULT=1, A multiplier for the print of the graph title, if any. The interaction between fonts and output devices is complex, and this allows you to optimize the look of the title. OPTIONAL AXLABMULT=1, A similar multiplier for the print of the axis labels. OPTIONAL AXVALMULT=1, A similar multiplier for the print of the numeric values on the axis

OPTIONAL

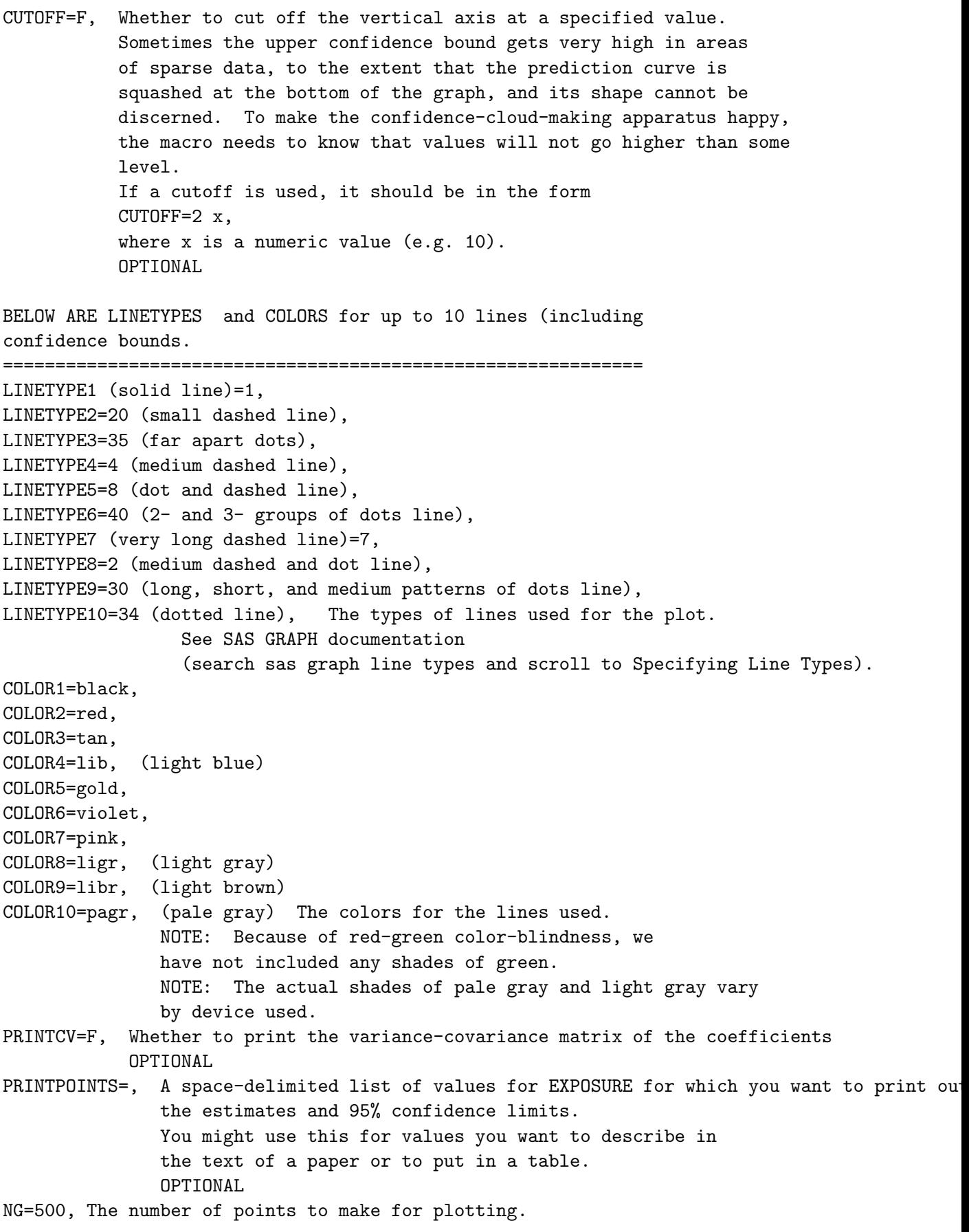

<span id="page-8-0"></span>This works fine. no reason to change it. OPTIONAL PARAMETERS RELATING TO THE SMOOTHED HISTOGRAM ============================================= The 2 parameters below relate to the level of smoothing. If there are no problems making the graph, these should be left at their defaults. BWM=1, The band width multiplier. Raising this makes the graph more smoothe OPTIONAL DISTMETH=SJPI, The smoothing method for making the smoothed histogram. Other options are OS and SROT. OPTIONAL PARAMETERS RELATING TO TEXT OUTPUT OF PLOTTING POINTS ===================================================== PLOTDATA=&EXPOSURE..&OUTCOME..SEL&SELECT.\_&NK, The name of the file of plotting points. We strongly suggest that you give this file a mnemonic name to avoid overwriting. On a UNIX system, this file will be in the same directory as the program. OPTIONAL COMMTYPE=1, OPTIONAL FILEMODE=mod, OPTIONAL

#### 3 Examples

The first three examples are from the same study of BMI and ovulatory infertility used in the documentation for %LGTPHCURV9. Since this is a case-control study, we need to use the LOGIT link and plot the odds ratio. Also, since the unit of analysis is the pregnancy, and we do not want to use the empirical variance, even though some subjects may have more than one pregnancy included in the study, we have to 'fool' the macro into using ordinary PROC GENMOD by not telling it the SUBJECT variable name.

#### 3.1 Example 1. A minimal call to the macro

```
title2 'example 1--bare bones'; 
%glmcurv9(data=merge0, exposure=BMI, outcome=case, 
          dist=bin, link=logit, plotor=T, 
          reptype=ind, 
  adj= age2 age3 age4 period2 period3);
```
You get a WARNING from SAS,

WARNING: The variable SCALE in the DROP, KEEP, or RENAME list has never been

#### referenced.

You can safely ignore this.

The results are

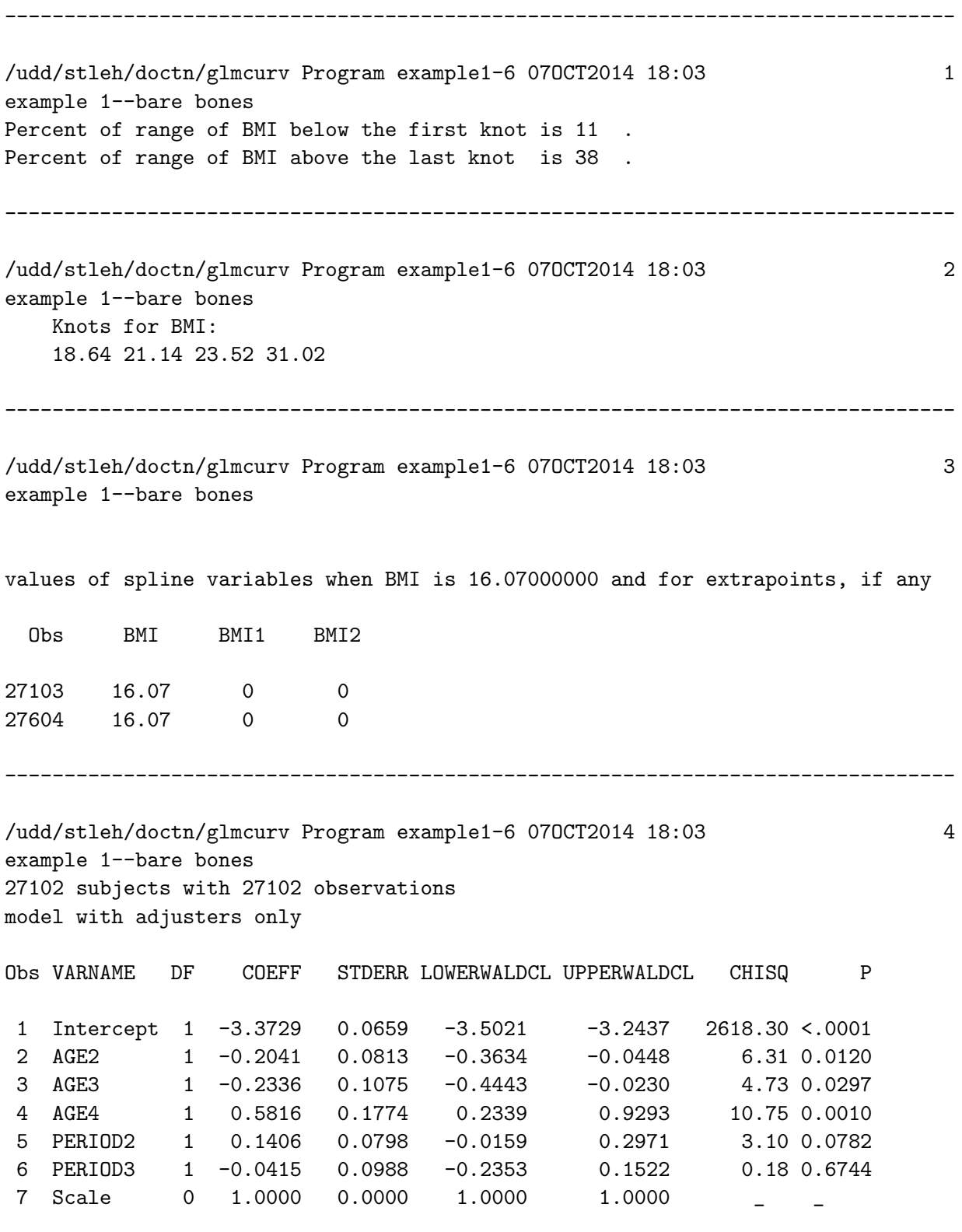

--------------------------------------------------------------------------------

/udd/stleh/doctn/glmcurv Program example1-6 07OCT2014 18:03 5 example 1--bare bones 27102 subjects with 27102 observations model with linear exposure

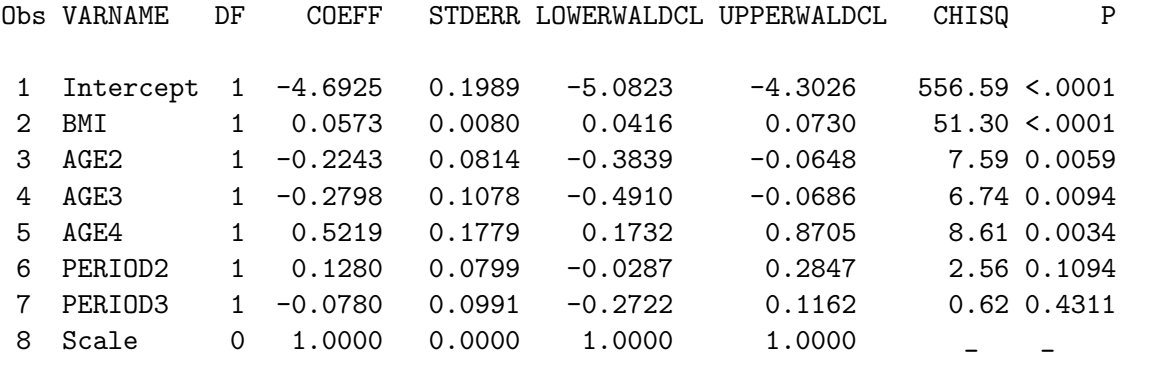

--------------------------------------------------------------------------------

/udd/stleh/doctn/glmcurv Program example1-6 07OCT2014 18:03 6 example 1--bare bones 27102 subjects with 27102 observations model with splines, if any

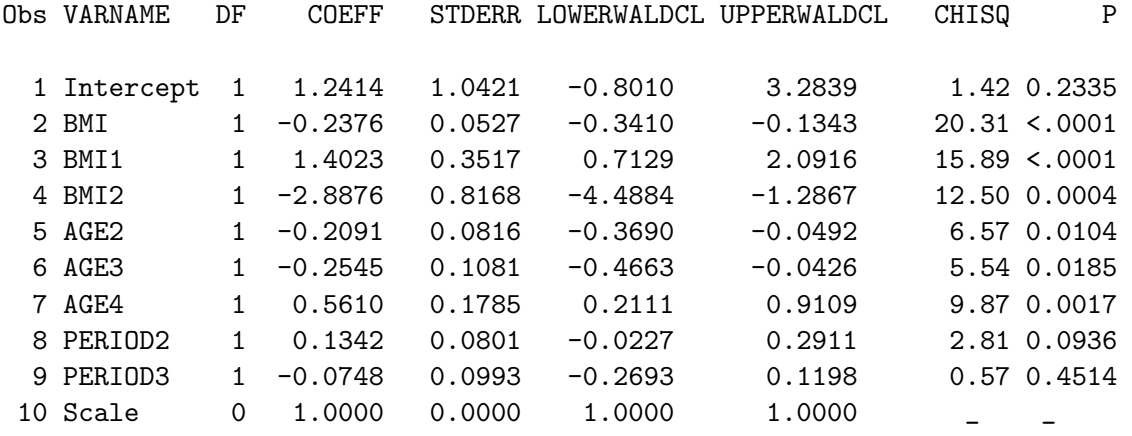

/udd/stleh/doctn/glmcurv Program example1-6 07OCT2014 18:03 example 1--bare bones 27102 subjects with 27102 observations Number of observations in the whole data set: 27102 Dependent variable: CASE Exposure: BMI Range of exposure in data used: 16.07 to 39.99 Number of knots: 4 You chose to use all 2 spline variables: BMI1 BMI2

Adjusted for:

7

--------------------------------------------------------------------------------

#### AGE2 AGE3 AGE4 PERIOD2 PERIOD3

The DISTRIBUTION (DIST) is B and the LINK function is LOGIT

CASE and BMI Name of graph file: MERGE0.BMI.CASE.sel1\_4.PS Graph option: SPLINE

------------------------------------------------------------- ------------------------------------------------------------- ------------------------------------------------------------- Line Test Name Description **P** value 1 Test for If the P value is small, the curvature relationship between the (i.e. non- exposure and the outcome, if any, linear is non-linear. relation) SEE LINE 2. If the P value is large, the relationship between the exposure and the outcome, if any is linear SEE LINE 3. Using likelihood ratio test, p-value is: <.0001 2 Test for If LINE 1 indicated a possible overall sig- non-linear relation between the nificance exposure and the outcome, of the curve use this P value to express the the significance of the exposure-outcome Using likelihood ratio test, p-value is: <.0001 3 Test for If the result of LINE 1 indicated linear no significant nonlinearity between relation the exposure and the outcome, use this P value AND rerun your model with the parameter PWHICH=LINEAR, to get the graph corresponding to the model of interest (if you intend to use the graph). Using likelihood ratio test, p-value is: <.0001

The output gives the graph name, which is the default. The graph is

<span id="page-12-0"></span>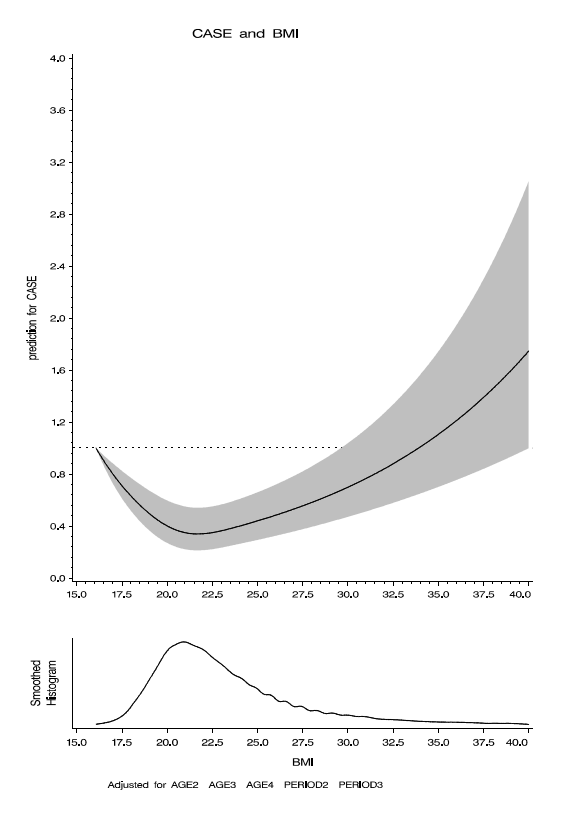

Since we did not give a reference value, the macro used the default, MIN.

#### 3.2 Example 2. A more specified call with NK=3

Here we changed the reference value to 22. The macro call is

```
%glmcurv9(data=merge0, refval=22, exposure=BMI, outcome=case, 
          reptype=ind, 
          dist=bin, link=logit, plotor=t, 
          pictname=example2.ps, ci=F, 
          axordv=0 to 5 by 1, 
          hlabel=%quote(BMI (kg/sq m)), nk=3, 
          vlabel=Odds Ratio for Ovulatory Infertility, 
          adj= age2 age3 age4 period2 period3, 
          graphtit=Ov Inf vs BMI 3 knot spline adj for age and time pd, 
          testrep=short, 
          modprint=f);
```
and the graph is

<span id="page-13-0"></span>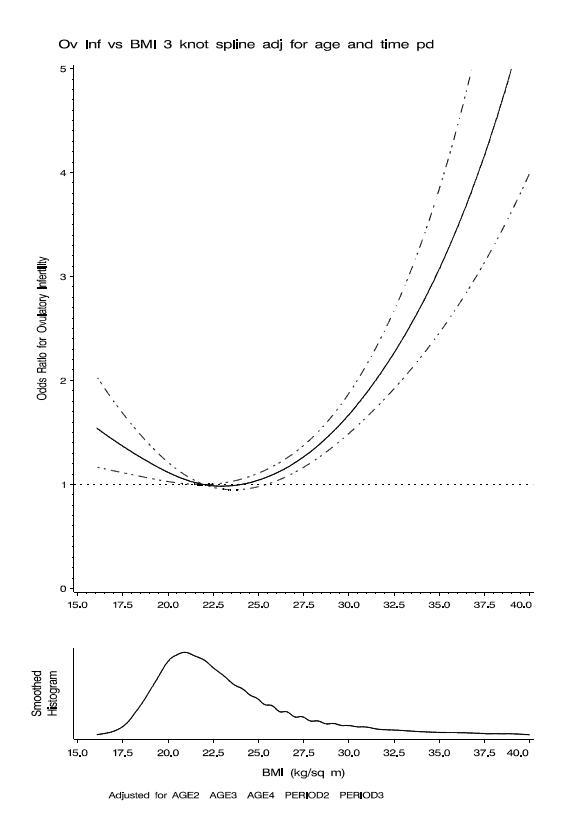

The graph is (roughly) the same shape as in Example 1, but has moved up because we set  $RE$ - $FVAL=22$ . Since CI is not equal to T, we got dotted lines for the confidence limits instead of a confidence cloud.

### 3.3 Example 3. Using 5-knot splines, USERSPLV, making a file of plotting points, and showing the use of PRINTPOINTS

In this and future examples we will use TESTREP=SHORT. The macro call is

```
title2 'example 3--5 knot spline, given knots'; 
%glmcurv9(data=merge0, refval=22, exposure=BMI, outcome=case, 
          reptype=ind, 
          link=logit, dist=bin, 
          plotor=t, 
          pictname=example3a.ps, outplot=ps, 
          hlabel=%quote(BMI (kg/sq m)), knot=18.64 21.14 23.52 31.02 36.5, 
          vlabel=Odds Ratio for Ovulatory Infertility, 
          vlabelstyle=h, 
          printpoints=18.5 21.75 25 27.5 30 32.5 35 37.5, 
          axlabmult=1.5, axvalmult=1.1, 
          adj= age2 age3 age4 period2 period3, select=1, plot=4, 
          graphtit=Ov Inf vs BMI 5 knot spline adj for age and time pd, 
          testrep=short, 
          axordv=0 to 5 by .5);
data plotdat; infile '/udd/stleh/doctn/glmcurv/BMI.CASE.sel1_5' missover firstobs=2;
input mvarbl bmi estimate lower upper;
```
run; title3 'first 5 observations of the plotting points file'; proc print data=plotdat (obs=5); run;

and the first 5 plotting points are

-------------------------------------------------------------------------------- /udd/stleh/doctn/glmcurv Program example1-6 01DEC2011 15:22 example 3--5 knot spline, given knots first 5 observations of the plotting points file Obs MVARBL BMI ESTIMATE 1 1 16.0700 0.078232 .003016999 0.70417 LOWER UPPER 9

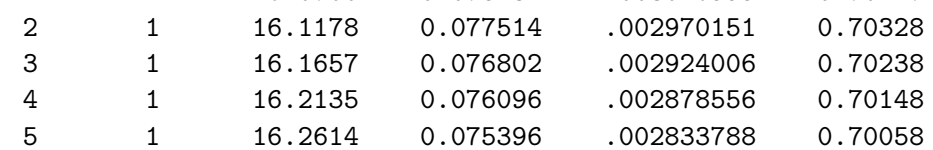

The graphed values for the levels of BMI in PRINTPONTS are

--------------------------------------------------------------------------------

8

/udd/stleh/doctn/glmcurv Program example1-6 01DEC2011 15:22 example 3--5 knot spline, given knots 20516 subjects with 27102 observations Predicted values of CASE and 95% confidence bounds at designated values of BMI for MVARBL = 1

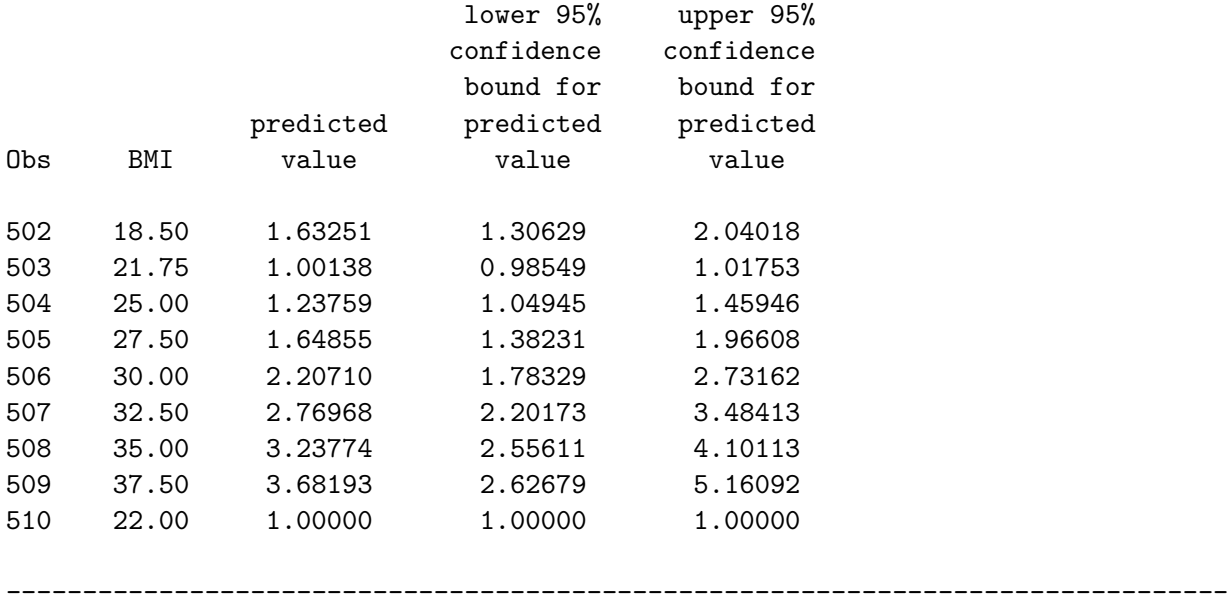

#### 3.4 Example 4. An example with multiple observations per subject

This example comes from the Trial of Vitamins in HIV-positive pregnant women in Tanzania. We look at the relation of CD4 count (a measure of immune function) and age in their children. The macro call is

```
%glmcurv9(data=cd4kid, subject=idno2, outcome=cd4c, exposure=agemon, 
distmeth=os, displayx=t, bwm=5, 
select=3, dist=n, link=id, 
knot=0 6 12 24 36 48, 
pictname=cd4.glmsel.6kn.ps, 
testrep=short, 
maxstep=2, 
plotor=f);
```
Since we had trouble with the smoothed histogram when we used the default options, we switched to DISTMETH=OS. The output is

```
------------------------------------------------------------------------------
------------------------------------------------------------------------------
------------------------------------------------------------------------------
------------------------------------------------------------------------------
The SAS System 13:55 Tuesday, October 7, 2014 1
Percent of range of AGEMON below first knot is 0.
Percent of range of AGEMON above last knot is 19 . 
The SAS System 13:55 Tuesday, October 7, 2014 2
   Knots for AGEMON: 
   0 6 12 24 36 48 
The SAS System 13:55 Tuesday, October 7, 2014 3
values of spline variables when AGEMON is 0.00000000 and for extrapoints, if a 
Obs AGEMON AGEMON1 AGEMON2 AGEMON3 AGEMON4 
3571 0 0 0 0 0 
4072 0 0 0 0 0 
The SAS System 13:55 Tuesday, October 7, 2014 4
809 subjects with 3570 observations 
model with adjusters only
```
------------------------------------------------------------------------------ ------------------------------------------------------------------------------ ------------------------------------------------------------------------------ ------------------------------------------------------------------------------ ------------------------------------------------------------------------------ ------------------------------------------------------------------------------ Obs VARNAME COEFF STDERR LOWERCL UPPERCL Z P 1 Intercept 1533.097 18.8536 1496.145 1570.050 81.32 <.0001 The SAS System 13:55 Tuesday, October 7, 2014 5 809 subjects with 3570 observations model with linear exposure Obs VARNAME COEFF STDERR LOWERCL UPPERCL Z P 1 Intercept 1543.759 19.8856 1504.784 1582.734 77.63 <.0001 2 AGEMON -0.7977 0.9148 -2.5906 0.9952 -0.87 0.3832 The SAS System 13:55 Tuesday, October 7, 2014 6 809 subjects with 3570 observations automatic gee selection Step 0 : variable AGEMON1 added The SAS System 13:55 Tuesday, October 7, 2014 7 809 subjects with 3570 observations automatic gee selection Step 1 : No variable dropped. The SAS System 13:55 Tuesday, October 7, 2014 8 809 subjects with 3570 observations automatic gee selection Step 2 : variable AGEMON2 added The SAS System 13:55 Tuesday, October 7, 2014 9 809 subjects with 3570 observations automatic gee selection Step 3 : No variable dropped.

------------------------------------------------------------------------------ ------------------------------------------------------------------------------ ------------------------------------------------------------------------------ ------------------------------------------------------------------------------ ------------------------------------------------------------------------------ The SAS System 13:55 Tuesday, October 7, 2014 10 809 subjects with 3570 observations automatic gee selection Step 4 : variable AGEMON3 added The SAS System 13:55 Tuesday, October 7, 2014 11 809 subjects with 3570 observations automatic gee selection Step 5 : No variable dropped. The SAS System 13:55 Tuesday, October 7, 2014 12 809 subjects with 3570 observations automatic gee selection Step 6 : no variable added The SAS System 13:55 Tuesday, October 7, 2014 13 809 subjects with 3570 observations automatic gee selection Step 7 : No variable dropped. The SAS System 13:55 Tuesday, October 7, 2014 14 809 subjects with 3570 observations model with splines, if any Obs VARNAME COEFF STDERR LOWERCL UPPERCL Z P 1 Intercept 1318.023 26.1281 1266.813 1369.234 50.44 <.0001 2 AGEMON 76.3522 7.7337 61.1944 91.5099 9.87 <.0001 3 AGEMON1 -1012.46 125.7902 -1259.00 -765.915 -8.05 <.0001 4 AGEMON2 2120.408 286.3144 1559.242 2681.574 7.41 <.0001 5 AGEMON3 -1148.09 176.2403 -1493.51 -802.662 -6.51 <.0001 The SAS System 13:55 Tuesday, October 7, 2014 15 809 subjects with 3570 observations

Number of observations in the whole data set: 3570 Dependent variable: CD4C Exposure: AGEMON Range of exposure in data used: 0 to 59.539473684 Number of knots: 6 Spline variable(s) selected by stepwise: AGEMON1 AGEMON2 AGEMON3 Not adjusted The DISTRIBUTION (DIST) is N and the LINK function is ID CD4C and AGEMON Name of graph file: cd4.glmsel.6kn.ps Graph option: SPLINE

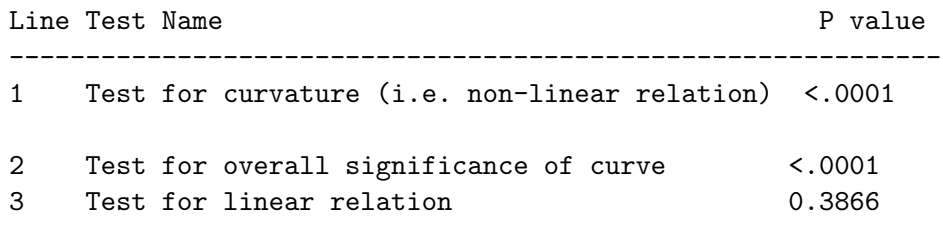

The graph is

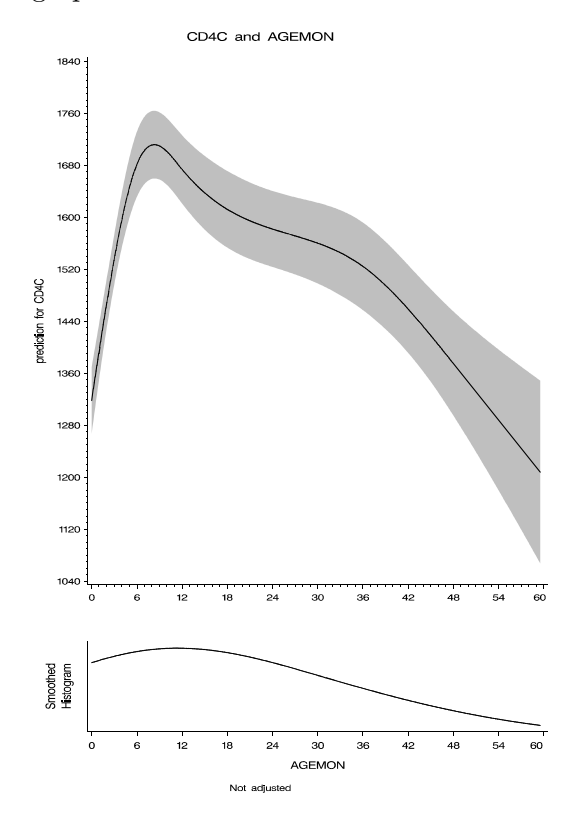

### 3.5 Example 5. An example with multiple observations per person and  $\text{MDEP}(1)$ working covariance structure

This example and the next are from the trial of vitamins in HIV-negative pregnant women in Tanzania. It investigates whether the relationship between energy intake (ascertained from 24 hour recalls) and weight gain (in grams per 4 weeks) is nonlinear.

The covariate difftimec4 is the number of weeks between the measurements -4 (since the average time between visits was 4 weeks).

The first time we ran the macro with  $nk=4$ ,  $34\%$  of the range of the exposure was above the highest knot. We therefore added a knot at 3600.

```
------------------------------------------------------------------------------
------------------------------------------------------------------------------
%glmcurv9(data=final, subject=idno2, reptype=mdep(1), outcome=diffwt, 
dist=n, link=id, 
refval=2200, 
knot=1185 1899 2344 3056 3600, 
pictname=wtgainpreg.energy.ps, 
axordv=600 to 1800 by 100, 
vlabel=%str(Predicted 4-week weight gain during pregnancy (grams) ), 
axordh=0 to 5000 by 500, hlabel=%str(Energy intake (kcal) ), 
testrep=short, 
cutoff=2 1800, 
exposure=energy, adj=difftimec4, adjdat=adjdat); 
The output is 
/udd/stleh/doctn/glmcurv Program paper1 12JUN2012 13:45 stleh 2 
Percent of range of ENERGY below first knot is 18 . 
Percent of range of ENERGY above last knot is 20.
--------
-------------------------
-----
-----
------
-----------------------------
/udd/stleh/doctn/glmcurv Program paper1 12JUN2012 13:45 stleh 3 
    Knots for ENERGY: 
    1185 1899 2344 3056 3600 
/udd/stleh/doctn/glmcurv Program paper1 12JUN2012 13:45 stleh 4 
values of spline variables when ENERGY is 2200 and for extrapoints, if any 
 Obs ENERGY ENERGY1 ENERGY2 ENERGY3 
14564 2200 179.293 4.67590 0
```
------------------------------------------------------------------------------

------------------------------------------------------------------------------ ------------------------------------------------------------------------------ /udd/stleh/doctn/glmcurv Program paper1 12JUN2012 13:45 stleh 5 6761 subjects with 14062 observations model with adjusters only Obs VARNAME COEFF STDERR LOWERCL UPPERCL Z P 1 Intercept 1360.842 12.5110 1336.321 1385.363 108.77 <.0001 2 DIFFTIMEC4 245.4710 46.1888 154.9426 335.9994 5.31 <.0001 /udd/stleh/doctn/glmcurv Program paper1 12JUN2012 13:45 stleh 6 6761 subjects with 14062 observations model with linear exposure Obs VARNAME COEFF STDERR LOWERCL UPPERCL Z P 1 Intercept 1105.471 48.3168 1010.771 1200.170 22.88 <.0001 2 ENERGY 0.1203 0.0220 0.0772 0.1635 5.47 <.0001 3 ---- ------------ ----------- --------- ---------- ----------- -------- ------------- DIFFTIMEC4 242.8707 46.1560 152.4066 333.3349 5.26 <.0001 /udd/stleh/doctn/glmcurv Program paper1 12JUN2012 13:45 stleh 7 6761 subjects with 14062 observations model with splines, if any Obs VARNAME COEFF STDERR LOWERCL UPPERCL Z P 1 Intercept 1073.936 125.9471 827.0843 1320.788 8.53 <.0001 2 ENERGY 0.1255 0.0856 -0.0423 0.2933 1.47 0.1426 3 ENERGY1 0.4241 0.4476 -0.4532 1.3013 0.95 0.3434 4 ENERGY2 -3.4259 2.1475 -7.6349 0.7831 -1.60 0.1106 5 ENERGY3 5.9696 3.0865 -0.0798 12.0191 1.93 0.0531 6 DIFFTIMEC4 241.3327 46.1554 150.8698 331.7955 5.23 <.0001 /udd/stleh/doctn/glmcurv Program paper1 12JUN2012 13:45 stleh 8 6761 subjects with 14062 observations Number of observations in the whole data set: 14062 Dependent variable: DIFFWT Exposure: ENERGY Range of exposure in data used: 502.4 to 4357.65

```
-------------------------------------------------------------
Number of knots: 5 
You chose to use all 3 spline variables: ENERGY1 ENERGY2 ENERGY3 
Adjusted for: 
    DIFFTIMEC4 
The DISTRIBUTION (DIST) is N and the LINK function is ID 
DIFFWT and ENERGY 
Name of graph file: wtgainpreg.energy.ps 
Graph option: SPLINE 
Line Test Name P value
1 Test for curvature (i.e. non-linear relation) 0.0712 
2 Test for overall significance of curve <.0001 
3 Test for linear relation <.0001
```
Note that we did not use automatic selection. The graph is

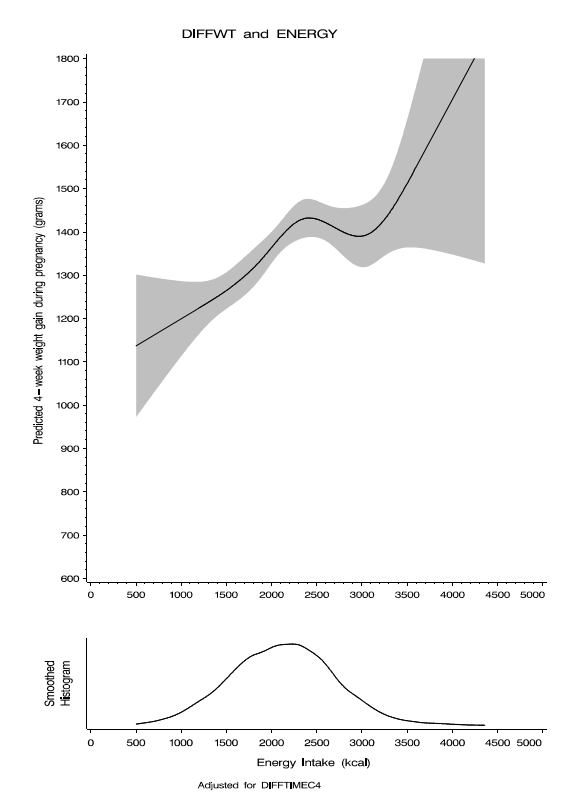

Since the test for nonlinearity is not significant, we would be unlikely to include this graph in a paper.

For comparison, we show the graph obtained from a call to the macro using the default 4 knots.

<span id="page-22-0"></span>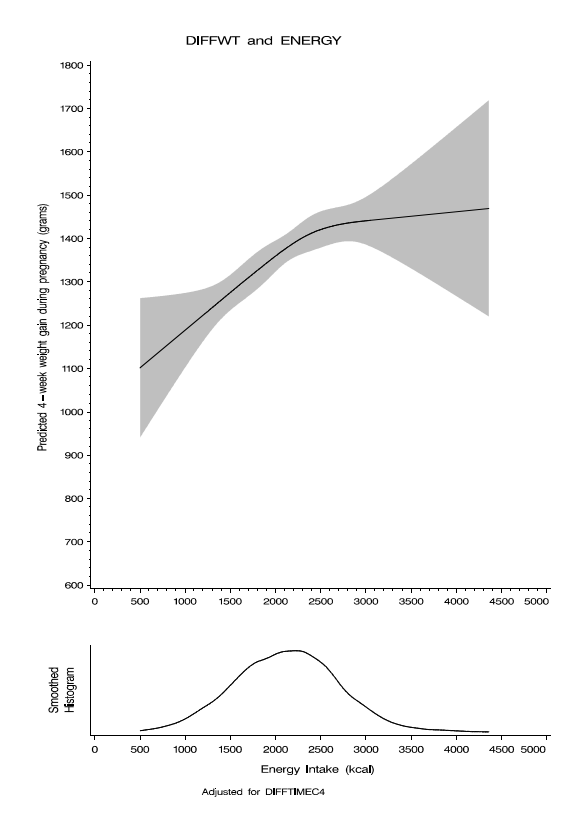

The LINE 1 p-value for this analysis was .25.

### 3.6 Example 6. Using BYVAR, AXLABMULT, and other customizations, as well as automatic selection without specifying the number of knots

As an example, we will stratify the dataset used in Example 5 by BMI at entry to the study. The macro call is

```
%glmcurv9(data=final, subject=idno2, reptype=mdep(1), outcome=diffwt, 
dist=n, 
select=3, 
refval=2000, 
printpoints=1500 1800 2000 2200 2500, 
byvar=bmi1825, 
where=bmi1825 ne ., 
shortlegend=t, 
leglab1=BMI ge 25, leglab2=BMI lt 25, 
graphtit=Monthly weight gain in pregnancy by Energy intake and BMI, 
footer=Adjusted for length of time interval, 
pictname=wtgainpreg.enbmib.ps, 
axordv=600 to 1800 by 100, 
vlabel=%str(Predicted 4-week weight gain during pregnancy (grams) ), 
axordh=0 to 5000 by 500, 
hlabel=%str(Energy intake (kcal) ), 
axlabmult=1.5, 
testrep=short, 
cutoff=2 1800,
```
exposure=energy, adj=difftimec4 , adjdat=adjdat1);

The output is

------------------------------------------------------------------------------ ------------------------------------------------------------------------------ ------------------------------------------------------------------------------ ------------------------------------------------------------------------------ /udd/stleh/doctn/glmcurv Program paper1 07OCT2014 18:02 stleh 2 WARNING in macro call: since no link is provided, the default canonical link function for N , ID , will be used. /udd/stleh/doctn/glmcurv Program paper1 07OCT2014 18:02 stleh 3 Percent of range of ENERGY below the first knot is 9 . Percent of range of ENERGY above the last knot is 22 . /udd/stleh/doctn/glmcurv Program paper1 07OCT2014 18:02 stleh 4 Knots for ENERGY: 839.91667 1131.65 1354.28 1508.183 1626.15417 1724.1625 1808.9324 1892.28 1977.0625 2050.9125 2126.5575 2202.06875 2272.875 2343.65813 2418.20833 2499.7 625 2581.4975 2682.55 2823.93333 3010.52625 3520.9225 /udd/stleh/doctn/glmcurv Program paper1 07OCT2014 18:02 stleh 5 values of spline variables when ENERGY is 2000 and for extrapoints, if any E E E E E E E E E N N N N N N N N N E E E E E E E E E R R R R R R R R ORG G G G G G G G b G Y Y Y Y Y Y Y Y s Y 1 2 3 4 5 6 7 8 12726 1500 40.013 6.953 0.430 0.000 0.0000 0.0000 0.0000 0.0000 12727 1800 123.121 41.535 12.319 3.457 0.7310 0.0607 0.0000 0.0000 12728 2000 217.206 91.094 37.457 16.551 7.2691 2.9199 0.9704 0.1739 12729 2200 350.027 169.647 84.156 46.066 26.2900 14.9893 8.3207 4.0539 12730 2500 636.494 356.448 209.238 135.737 92.8344 64.9706 45.9162 31.2259 12731 2000 217.206 91.094 37.457 16.551 7.2691 2.9199 0.9704 0.1739

------------------------------------------------------------------------------ ------------------------------------------------------------------------------ ------------------------------------------------------------------------------ E E E E E E E E E E E N N N N N N N N N N N E E E E E E E E E E E R R R R R R R R R R R G G G G G G G G G G O G Y Y Y Y Y Y Y Y Y Y b Y 1 1 1 1 1 1 1 1 1 1 s 9 0 1 2 3 4 5 6 7 8 9 12726 0.0000 0.0000 0.00000 0.00000 0.00000 0.00000 0.000000 0 0 0 0 12727 0.0000 0.0000 0.00000 0.00000 0.00000 0.00000 0.000000 0 0 0 0 12728 0.0017 0.0000 0.00000 0.00000 0.00000 0.00000 0.000000 0 0 0 0 12729 1.5415 0.4610 0.05511 0.00000 0.00000 0.00000 0.000000 0 0 0 0 12730 19.8955 12.6008 7.24562 3.67919 1.63004 0.53166 0.076126 1.8638E-9 0 0 0 12731 0.0017 0.0000 0.00000 0.00000 0.00000 0.00000 0.000000 0 0 0 0 /udd/stleh/doctn/glmcurv Program paper1 07OCT2014 18:02 stleh 6 For the stratum bmi1825=0 (BMI ge 25) 2298 subjects with 4675 observations model with adjusters only Obs VARNAME COEFF STDERR LOWERCL UPPERCL Z P 1 Intercept 1254.305 23.0996 1209.030 1299.579 54.30 <.0001 2 DIFFTIMEC4 294.0854 84.3627 128.7375 459.4332 3.49 0.0005 ---- ------------ ----------- --------- ---------- ----------- -------- ------------- /udd/stleh/doctn/glmcurv Program paper1 07OCT2014 18:02 stleh 7 For the stratum bmi1825=0 (BMI ge 25) 2298 subjects with 4675 observations model with linear exposure Obs VARNAME COEFF STDERR LOWERCL UPPERCL Z P 1 Intercept 951.8493 85.6149 784.0472 1119.651 11.12 <.0001 2 ENERGY 0.1436 0.0398 0.0657 0.2216 3.61 0.0003 3 DIFFTIMEC4 288.7176 84.5548 122.9931 454.4420 3.41 0.0006 /udd/stleh/doctn/glmcurv Program paper1 07OCT2014 18:02 stleh For the stratum bmi1825=0 (BMI ge 25) 2298 subjects with 4675 observations automatic gee selection Step 0 : no variable added 8

------------------------------------------------------------------------------ ------------------------------------------------------------------------------ ------------------------------------------------------------- /udd/stleh/doctn/glmcurv Program paper1 07OCT2014 18:02 stleh 9 For the stratum bmi1825=0 (BMI ge 25) 2298 subjects with 4675 observations automatic gee selection stepwise procedure cannot add or drop more variables. /udd/stleh/doctn/glmcurv Program paper1 07OCT2014 18:02 stleh 10 For the stratum bmi1825=0 (BMI ge 25) 2298 subjects with 4675 observations No spline variables are selected by the current criteria. You can either change the parameter values for sls, sle or nk, or bear in mind that the only valid test is the linear test. The graph output will be the linear graph. /udd/stleh/doctn/glmcurv Program paper1 07OCT2014 18:02 stleh 11 For the stratum bmi1825=0 (BMI ge 25) 2298 subjects with 4675 observations Number of observations in the whole data set: 12224 number of observations in the stratum BMI1825=1: . Dependent variable: DIFFWT Exposure: ENERGY Range of exposure in data used: 502.4 to 4357.65 Number of knots: 21 No spline variable selected by the current criteria Adjusted for: DIFFTIMEC4 The DISTRIBUTION (DIST) is N and the LINK function is ID Monthly weight gain in pregnancy by Energy intake and BMI Name of graph file: wtgainpreg.enbmib.ps Graph option: LINEAR No spline variables were selected. There is no spline model. The p-values for lines 1 and 2 will therefore be missing. Line Test Name **P** value 1 Test for curvature (i.e. non-linear relation) . 2 Test for overall significance of curve . 3 Test for linear relation 0.0003

------------------------------------------------------------------------------ ------------------------------------------------------------------------------ ------------------------------------------------------------------------------ /udd/stleh/doctn/glmcurv Program paper1 07OCT2014 18:02 stleh 12 For the stratum bmi1825=0 (BMI ge 25) 2298 subjects with 4675 observations Predicted values of DIFFWT and 95% confidence bounds at designated values of E for  $bmi1825 = 0$ lower 95% upper 95% confidence confidence bound for bound for predicted predicted predicted Obs ENERGY value value value value 502 1500 1167.28 1103.76 1230.80 503 1800 1210.36 1160.46 1260.26 504 2000 1239.09 1193.61 1284.56 505 2200 1267.81 1221.64 1313.98 506 2500 1310.90 1254.88 1366.91 507 2000 1239.09 1193.61 1284.56 /udd/stleh/doctn/glmcurv Program paper1 07OCT2014 18:02 stleh 13 For the stratum bmi1825=1 (BMI lt 25) 3618 subjects with 7549 observations model with adjusters only Obs VARNAME COEFF STDERR LOWERCL UPPERCL Z P 1 Intercept 1430.817 16.1385 1399.186 1462.448 88.66 <.0001 2 DIFFTIMEC4 258.7568 59.9751 141.2078 376.3058 4.31 <.0001 /udd/stleh/doctn/glmcurv Program paper1 07OCT2014 18:02 stleh 14 For the stratum bmi1825=1 (BMI lt 25) 3618 subjects with 7549 observations model with linear exposure Obs VARNAME COEFF STDERR LOWERCL UPPERCL Z P 1 Intercept 1292.287 63.2840 1168.252 1416.321 20.42 <.0001 2 ENERGY 0.0645 0.0285 0.0085 0.1204 2.26 0.0239 3 DIFFTIMEC4 258.1707 59.9108 140.7477 375.5937 4.31 <.0001 /udd/stleh/doctn/glmcurv Program paper1 07OCT2014 18:02 stleh 15 For the stratum bmi1825=1 (BMI lt 25)

------------------------------------------------------------------------------ ------------------------------------------------------------------------------ 3618 subjects with 7549 observations automatic gee selection Step 0 : no variable added /udd/stleh/doctn/glmcurv Program paper1 07OCT2014 18:02 stleh 16 For the stratum bmi1825=1 (BMI lt 25) 3618 subjects with 7549 observations automatic gee selection stepwise procedure cannot add or drop more variables. ------------------- ------- ---- --- ----- ----- ----------------------------------- /udd/stleh/doctn/glmcurv Program paper1 07OCT2014 18:02 stleh 17 For the stratum bmi1825=1 (BMI lt 25) 3618 subjects with 7549 observations No spline variables are selected by the current criteria. You can either change the parameter values for sls, sle or nk, or bear in mind that the only valid test is the linear test. The graph output will be the linear graph. /udd/stleh/doctn/glmcurv Program paper1 07OCT2014 18:02 stleh 18 For the stratum bmi1825=1 (BMI lt 25) 3618 subjects with 7549 observations Number of observations in the whole data set: 12224 number of observations in the stratum BMI1825=2: . Dependent variable: DIFFWT Exposure: ENERGY Range of exposure in data used: 502.4 to 4357.65 Number of knots: 21 No spline variable selected by the current criteria Adjusted for: DIFFTIMEC4 The DISTRIBUTION (DIST) is N and the LINK function is ID Monthly weight gain in pregnancy by Energy intake and BMI Name of graph file: wtgainpreg.enbmib.ps Graph option: LINEAR No spline variables were selected. There is no spline model. The p-values for lines 1 and 2 will therefore be missing. Line Test Name **P** value

-------------------------------------------------------------

------------------------------------------------------------------------------ 1 Test for curvature (i.e. non-linear relation) . 2 Test for overall significance of curve 3 Test for linear relation 0.0243 /udd/stleh/doctn/glmcurv Program paper1 07OCT2014 18:02 stleh 19 For the stratum bmi1825=1 (BMI lt 25) 3618 subjects with 7549 observations Predicted values of DIFFWT and 95% confidence bounds at designated values of E for  $bmi1825 = 1$ 

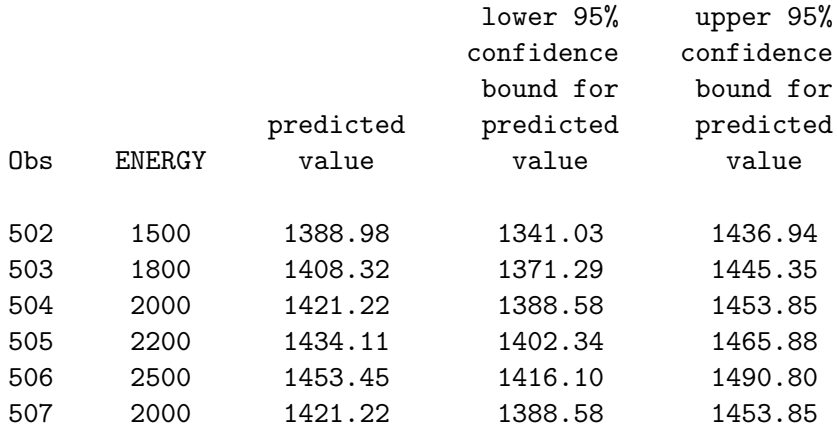

The graph is

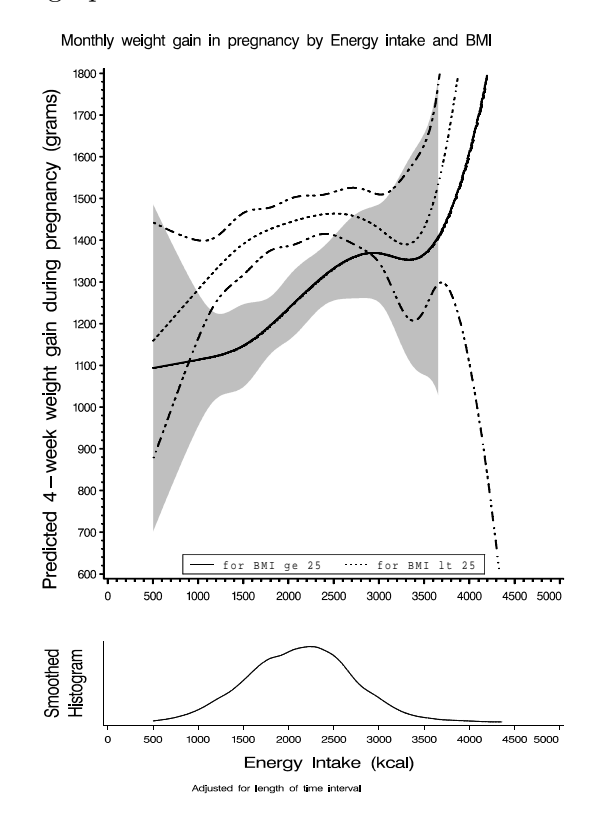

<span id="page-29-0"></span>Since the macro did not select any spline variables in either stratum of BMI, it plotted the linear relationships.

### 4 Computational Methods

#### 4.1 Automatic knot placement, given a desired number of knot points

If you specify a number of knots  $(NK)$ , the macro will automatically determine the appropriate percentiles of the data and place the knots there. If you request automatic spline variable selection (SELECT=3) and have not given NK, the macro will set  $NK=21$ . If you do not give NK or KNOT and do not use automatic spline variable selection, the macro will set  $NK=4$ . As always, this can be overridden by providing a list of knot locations.

```
-- -----------------------------
NK Knot locations as percentiles of EXPOSURE 
3 5 50 95 
4 5 35 65 95 
5 5 27.5 50 72.5 95 
6 5 23 41 59 77 95 
7 2.5 18.3333 34.1667 50 65.8333 81.6667 97.5 
8 1 15 29 43 57 71 85 99 
9 2 14 26 38 50 62 74 86 98 
10 2 12.6667 23.3333 34 44.6667 55.3333 66 
     76.6667 87.3333 98 
17 2 8 14 20 26 32 38 44 50 56 62 68 74 80 86 92 98 
21 1 4 9 14 19 24 29 34 39 44 49 54 59 64 69 74 79 84 89 94 99 
25 2 6 10 14 18 22 26 30 34 38 42 46 50 
     54 58 62 66 70 74 78 82 86 90 94 98 
50 1 3 5 7 9 11 13 15 17 19 21 23 25 27 
     29 31 33 35 37 39 41 43 45 47 49 51 
     53 55 57 59 61 63 65 67 69 71 73 75 
     77 79 81 83 85 87 89 91 93 95 97 99
```
#### 4.2 Computation of the spline variables:

Let  $t_i$  be the jth knot point.

Let  $kd = (t_{nk} - t_1)^{2/3}$ , where kd is a normalizing parameter to get the spline variables back into the original units.

For a level of the exposure x,  $x_j$ , the value of the jth spline variable (j runs from 1 to NK-2) is given by  $\mu = \mu \Delta \mu + \rho \Delta^3$ 

$$
x_j = max((x - t_j)/kd, 0)^3
$$

$$
+ (t_{nk-1} - t_j) * max((x - t_{nk})/kd, 0)^3
$$

$$
- (t_{nk} - t_j) * max((x - t_{nk-1})/kd, 0)^3) / (t_{nk} - t_{nk-1})
$$

For  $x < t<sub>j</sub>$  the value of the jth spline variable is 0 (as are the 'higher' spline variables) (because all the 'max' values are 0, since  $x < t_j < t_{nk-1} < t_{nk}$ . As x gets larger, it has more and more nonzero spline variables.

Note that the value of  $x_j$  depends on the values of the first, nkth, and nk-1st knots. That is why the value of the spline variable depends on the locations of knots other than the jth knot.

#### 4.3 Default bandwidth for smoothing:

The default bandwidth is data-specific. Let N be the size of the data set, and STD be the standard deviation of the exposure variable (X) in the data set.

$$
bandwidth = (STD/1.349) * (4/3N)^{0.2}
$$

Although the user can set the bandwidth (using  $BWM$ ), it is usually fine to let the macro do it automatically. See Frequently Asked Questions below.

#### 4.4 Outline of stepwise model selection:

If you request automatic spline variable selection (em SELECT=3) and have not specified NK, the macro will set  $NK=21$ . As always, this can be overridden by providing a list of knot locations.

The default *SLE* and *SLS* for automatic selection are .05, but the user may specify other values.

In the discussion below, all mentions of 'likelihood' should be interpreted to mean 'partial likelihood' when Cox models are used.

Each step starts with a 'base' model. For the first step, the 'base' model includes the linear term and all the adjusters. For subsequent steps, the 'base' model includes the above plus whatever spline variables are in the model by the end of the step.

For a forward step, each of the spline variables not in the base model is added (singly) to the base model and a likelihood is computed. If, for the spline variable giving the biggest likelihood (i.e. the biggest change from the base model), the likelihood ratio test (LRT) gives a p-value meeting the criterion for entry into the model (SLE), that spline variable is added to the model. Otherwise, no variable is added to the model.

For a backward step, each of the spline variables in the base model is deleted (singly) from the base model, and a likelihood is computed. If, for the spline variable giving the biggest likelihood (i.e. the closest to the base model), the LRT gives a p-value greater than the criterion for staying in the model (SLS), that spline variable is dropped from the model. Otherwise, no variable is dropped. If a variable is dropped, the macro uses this new base model and tests the remaining spline variables to see whether they can be dropped.

Forward and backward steps alternate until two (2) steps in a row do not change the model, or until the maximum number of steps is attained (default=10).

#### Including the graph in a MS-WORD document 5

Below are the steps for importing an encapsulated postscript file into a MS-WORD document.

0. If you have a postscript graph, you may have to change the graph file's extension to 'eps' on the unix system.

```
1. E-mail the file to yourself as an attachment, and download to your PC. 
2. Open your WORD document. 
3. The sequence of keys (at least in Windows XP and its version of WORD) is 
        insert 
        picture 
        from file 
        <locate file> 
        convert file (this is a window that WORD gives you) 
               encapsulated postscript
```
NOTE: Conversion from encapsulated postscript may not be installed on your computer, but it is available for Windows 95 and beyond. NOTE: When I did the above procedure the picture on my Windows screen was fuzzy. When printed, it was crisp.

If you are really having trouble, consider using one of the other formats (HTML, JPEG, CGM).

### 6 How should I describe this in my Methods section?

The wording below has been approved by Prof. Donna Spiegelman.

We examined the possibly non-linear relation between *insert the name of the exposure here* and insert the name of the outcome here, such as the RR of  $-$ - non-parametrically with restricted cubic splines [REF Durrleman and Simon]. Tests for non-linearity used the likelihood ratio test, comparing the model with only the linear term to the model with the linear and the cubic spline terms.

### 7 WARNINGS

Log-binomial models do not always converge, especially if they have many covariates or continuous variables. You may have to use the Poisson variance (Spiegelman and Hertzmark, AJE).

PROC GENMOD does not like missing values for SUBJECT, WITHINVAR. If you want to use observations with missing values for these variables, you need to use a 'fake' value for them.

If you are using a weighted model, observations with missing values for the weight variable will be deleted from the analysis.

### 8 Frequently Asked Questions

#### 8.1 Q: Why does a variable named MVARBL keep showing up in my output?

A: , included for the convenience of the programmer MVARBL is the default value of BYVAR. It is 1 for all observations in the dataset.

### <span id="page-32-0"></span>8.2 Q: If the p-value for nonlinearity is greater than .05 but the p-value for the overall significance of the curve is less than .05, why can't I say that the relationship is nonlinear?

A: The overall significance of the curve is coming entirely from the linear relationship (line 3).

#### 8.3 Q: Why does the confidence cloud stop abruptly in the middle of the graph?

A: This happens when the upper (or lower) confidence limit is out of the range of the vertical axis. To solve this for the lower bound, change the lower value in AXORDV. To solve this for the upper bound, you may change the upper bound or use the CUTOFF parameter.

### 8.4 Q: Why is the confidence band so wide?

A: A common reason for this is that parts of the range of the exposure have very few observations. This is most likely to occur at the extremes of the data. It shows up as long flat tails in the smoothed histogram. You can also look at the knot positions. For 3 and 4 knot splines, the outer knots are at the 5th and 95th percentile points. If these are far from the lowest and highest values in the data you are using, you may need to trim the data, either by values of the exposure (HICUT,  $LOWCUT$ ) or by percentiles of the exposure distribution (*HPCT*, *LPCT*). If you cannot do that, then use the cutoff parameter.

#### 8.5 Q: Why are the values on the horizontal axis printing out vertically?

A: You probably asked for too many major tick marks. AXORDH should be written so that about 8 to 12 numbers will print out, such as

axordh=0 to 100 by 10

rather than

axordh=0 to 100 by 5

This could also happen if you let the macro determine the tick marks and they are not 'round.' In this case, you should see what the graph looks like and determine the horizontal axis ticking yourself.

### 8.6 Q: I want to plot the smoothed histogram, but the SAS .log says that the Sheather-Jones plug-in did not converge

A: Sometimes the Sheather-Jones plug-in does not work. You can try increasing the smoothing parameter (*BWM*) or using *DISTMETH*=OS.

#### <span id="page-33-0"></span>8.7 Q: Why are the coefficients of the spline variables so large in absolute value?

A: Because the spline variables are often highly correlated, it is not unusual for the coefficients to alternate between very negative and very positive values.

#### 8.8 Q: I got an error saying the x-origin did not leave enough space for the text.

Here is an example of the ERROR message:

ERROR: The specified x-origin for the left vertical axis labeled LOWER did not leave enough space for the text. You need to specify ORIGIN=( 2.1 INCH ). The graph was not produced.

A: This can happen when you use *VLABELSTYLE*=H, if some of the words are too long. Try hyphenating the longest words OR change the HORIGIN as suggested by the ERROR message. This latter will make your actual graphics area smaller to accommodate your axis label.

#### 8.9 Q: How do I make ADJDAT?

A: If you are plotting probabilities or incidence rates, you need to have values of the covariates at which to plot them. The choice of covariate values will influence the absolute value of the probabilities or incidence rates, but not the shape of the curve. It is often convenient to use the reference levels of all the sets of indicators (or alternatively, the middle indicator), and the medians or some conventional value for the continuous variables (other than the exposure, which should not have a value in this dataset). One way to do this, especially if you have a lot of sets of indicators is as follows:

```
data adjdat; 
array nums .......; /* the list of all the adjusters. you can just copy it from the ADJ parameters.
do over nums; nums=0; end; /* effectively sets all sets of indicators to their reference
/* special coding for continuous variables */ 
bmi76=25; /* coding to a conventional cutoff */ 
run;
```
#### 9 References

Durrleman, Sylvain, and Simon, Richard: Flexible regression models with cubic splines. Statistics in Medicine 8: 551-561, 1989.

Govindarajulu, U.S., Malloy, E.J., Ganguli, B., Spiegelman, D., Eisen, E.A.: The comparison of alternative smoothing methods for fitting non-linear exposure-response relationships with Cox models in a simulation study. Intl J Biostat 5(1): Article 2, 2009.

Spiegelman, D, Hertzmark, E: Easy SAS calculations for risk or prevalence ratios and differences. AJE 162(3): 199-200, 2005.

<span id="page-34-0"></span>Spiegelman, D, Hertzmark, E: The authors reply to Neogi & Zhang, Tian & Liu, and Petersen & Deddens re: 'Easy SAS calculations for risk or prevalence ratios and differences'. AJE 163(12): 1159-1161, 2006.

## 10 Credits

Written by Ellen Hertzmark, Ruifeng Li, Biling Hong, and Donna Spiegelman for the Channing Laboratory. Questions can be directed to Biling Hong, stbho@channing.harvard.edu, (617) 432-7336.